# **Registrazione e Gestione** Materiali di consumo

### Registrazione dei nuovi materiali di consumo

1: Fare clic su "Equipment" (Apparecchi) nella barra dei menu Selezionare e cliccare su "Equipment" (Apparecchi).

#### 2: Fare clic sulla scheda "Consumables" (Consumabile)

Individuare e fare clic sulla scheda "Consumables" (Consumabile) situata nella parte superiore della pagina "Equipment" (Apparecchi).

#### 3: Fare clic su "New Consumable" (Nuovo consumabile)

Cliccare su "New Consumable" (Nuovo consumabile) per registrare il materiale di consumo.

#### 4: Registrare il materiale di consumo

Una finestra a comparsa consente di registrare il materiale di consumo. Selezionare innanzitutto il "Site" (Sito) presso cui si desidera registrare il materiale di consumo all'interno dell'apposito menu a tendina.

Scegliere quindi, nel menu a tendina, il DAE associato al materiale di consumo in questione.

Dopo aver selezionato il tipo di DAE, sarà possibile effettuare una scelta all'interno di un elenco di materiali di consumo disponibili per tale tipo di DAE.

Se si tratta di una coppia di elettrodi o di una batteria attualmente installata nel DAE in questione, accertarsi che la casella "Is primary" (Principale) sia stata contrassegnata. Una sola coppia di elettrodi e una sola batteria possono essere indicati come "principali" per ciascun DAE. Tutti gli ulteriori materiali di consumo registrati per un DAE saranno considerati "secondari" o "di riserva".

Una distinzione fondamentale tra i materiali di consumo principali e quelli di riserva è costituita dalla data di installazione. Per i materiali di consumo principali è richiesta l'immissione di una data di installazione. Questo campo scompare se la casella "Is primary" (Principale) non è contrassegnata perché i materiali di consumo secondari non sono ancora stati installati.

Completare la registrazione del materiale di consumo inserendo la relativa data di scadenza e il numero di lotto.

Ad operazione completata, fare clic su "Create" (Crea).

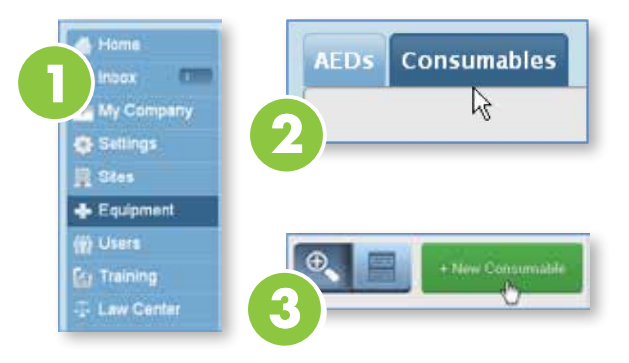

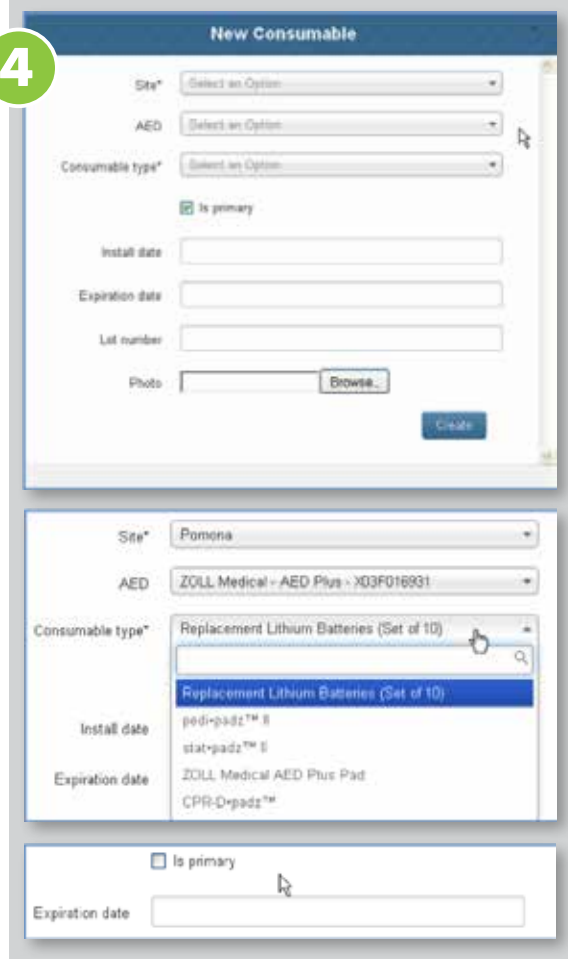

# Registrazione e gestione dei materiali di consumo

## Rimozione dei vecchi materiali di consumo

Per rimuovere dal database i materiali di consumo scaduti, fare clic su "Edit" (Modifica) all'interno della scheda corrispondente al materiale di consumo in questione, quindi selezionare "Delete" (Elimina) nel menu a tendina.

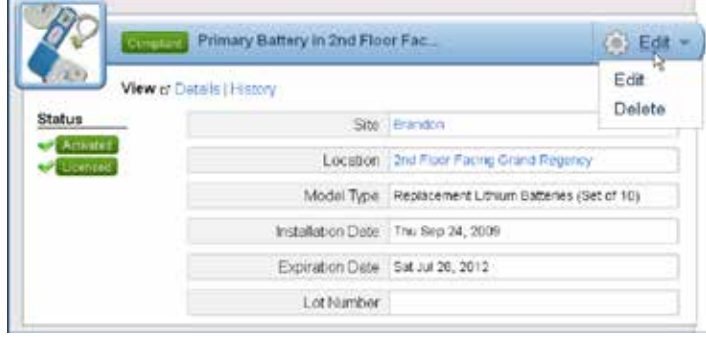